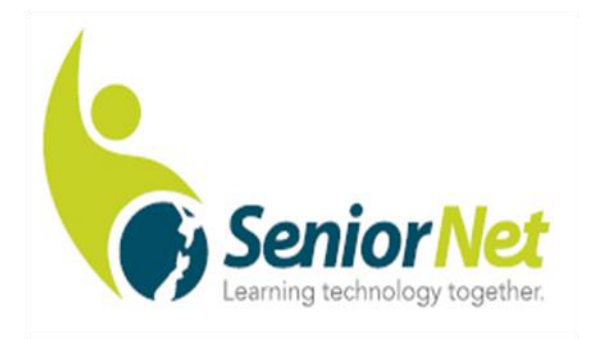

# Papakura Inc

## March 2019 Newsletter 209

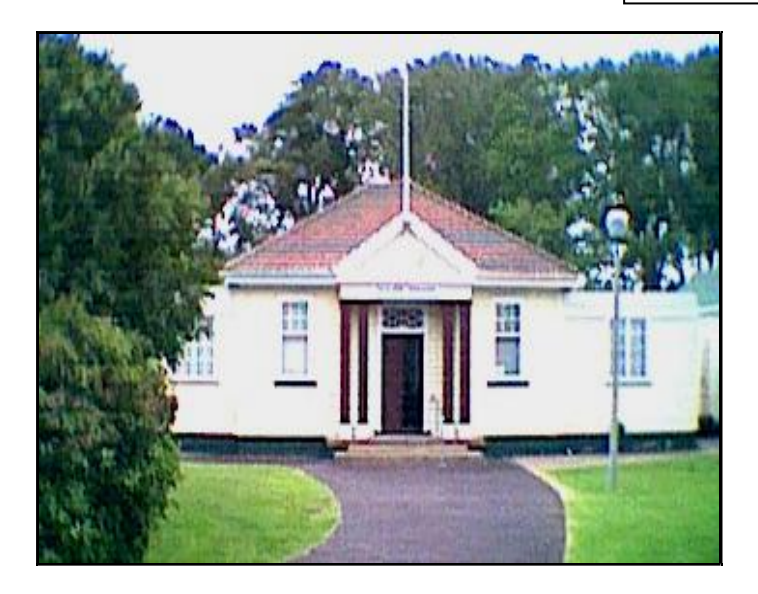

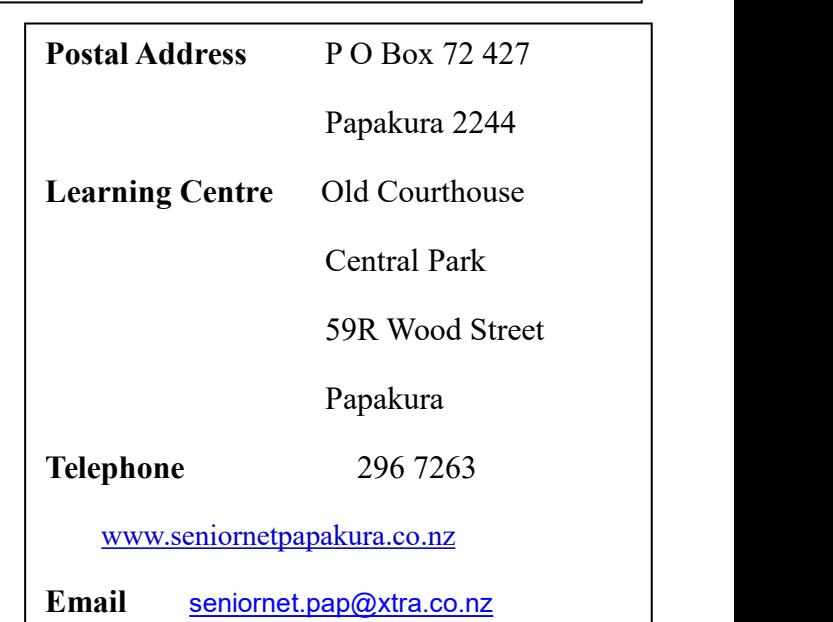

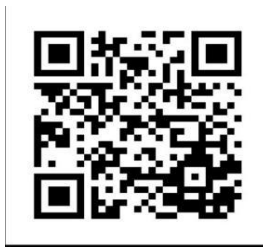

## **Where to Find it**

- 
- 
- 
- **Page 3** Special Interest Groups **Page 6** Who's Who
- **Page 3** Ask Mr Google **Page 6** The Waiver
- **Page 3** Link to SeniorNet Specials
- **Page 2** Deputy Chairman's Notes **Page 4** Camera and Photographic Group
- **Page 2** Monthly Meeting **Page 4** Genealogy Group
- **Page 2** New Members welcome **Page 4&5** A question from your survey
	- -

## **Notes from the Deputy Chairman.**

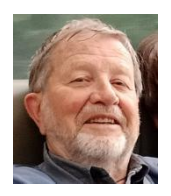

The Learning Centre has started slowly this month with the Tuesday Morning "One to One" sessions in very limited demand.

The speaker for our March meeting is still being sorted .

The committee has planned an Open Day for 23rd March 9.30am to 12.00, in the hope to attract potential new recruits.You can offer your help by picking up a bunch of fliers at the table and distributing them in your neighbourhood .

Don't forget our AGM coming up on Thursday 25th April. It will be a very crucial date and the outcome will very much rests on the participation of you the members by offering yourselves for committee functions. Unless we can get together a full set of committee established, we have to ask ourselves seriously: where to from here???

Do we want just run a few interest groups, meeting on a monthly basis ? Should or can we carry on the RSA meetings? Can we run classes with no tutors available ?

Many other SeniorNet Groups envy us for the facilities built up at our Learning Centre over nearly 20 years of hard work.

Our building lease with the Auckland City Council is now secure for the next few years and ACC building maintenance (roof leaks and overgrowing trees ) seems to be under control.

So we all have to ask ourselves which way we want to go individually and as a group.

**Cheers** 

Herb Dreher

**Our General Meetings are held on the 2nd Thursday of each month at the RSA,**

**Elliot Street, Papakura at 09-45am, with a speaker, morning tea and a chat.**

**The next RSA meeting is on Thursday 14 th March 2019.**

We are still waiting for confirmation from a speaker.

**A warm welcome to the new members who have joined recently.**

**We hope that you gain as much from your membership of SeniorNet as we have.**

*To Members who are unwell at the moment, a cheery hello.*

*Our sincerest condolences to members who have lost someone near and dear to them.*

## *Special Interest Groups February 2019*

#### **CAMERA & PHOTO WORKSHOP GROUP.**

#### **3 rd Thursday, 21 st March at 9-30am**.

For all things photographic and using digital cameras. If you are interested in photography you will receive help in getting the most from your camera plus improving your photographs.

#### **GENEALOGY GROUP. 1 st Tuesday 5 th March at 1-00pm**

Researching your Family Tree, see the notes below

#### **APPLE Mac Group**.

Meets on 1<sup>st</sup>, 3<sup>rd</sup>, & 4<sup>th</sup> Thursdays, from 9am - 11.30am at the **CULTUTER JULUTIUM** Learning Centre. Whether you are a new user, beginner or we come to you to solve all your computer problems, advanced you are welcome to attend our group and share your move we have a share to local move of the same share to the same share to the same share to the same share to the same share to the same share to the same share t Mac experience. Also for Ipad users to learn new skills and more uses for your device.

If you wish to know more you can contact John Rose [jlrose@ix.net.nz.](mailto:jlrose@ix.net.nz)

#### **One on One Tuition Tuesday from 10am - noon**

Please bring your queries on Windows, Android Tablets, Kindle and Kobo to the open mornings each Tuesday.

**IPad Group**. Ipad users should attend on a Thursday Morning with other Apple users.

**Windows 10. closed through lack of interest.**.Any questions or problems please come for one on one tuition on a Tuesday morning. -

## **Ask Mr Google**

 $\mathsf{\mathsf{W}}$  hen I was preparing the commentary on the Audacity programme several questions came up

such as "what does .WAV mean?" Straight away you type in this question and Mr Google comes up with several sources of answers. You will never cease to be amazed at what can be found on the internet from how to do something to translation services, not forgetting the many free programmes available to download.

What do you use a search engine for? Why not pass these suggestions to the editor to share in a future newsletter.

## Link to SeniorNet Specials

**Don't forget to regularly check the Federation website to find out what's going on in the rest of New Zealand. For the latest special offers go to this site-[-http://www.seniornet.org.nz/specials.asp](http://www.seniornet.org.nz/specials.asp)**

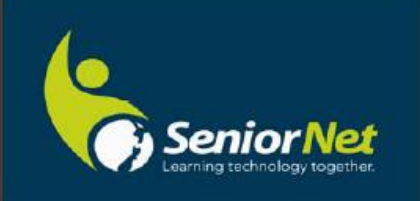

AMaintenance **A**Training **A** Security

**ASupport** 

**Call Chris - 267 4294** www.akron.co.nz

**AInstallation** 

Page 3 of 6 Papakura SeniorNet

## **Camera and Photo Workshop Group**

### **Thursday 21 st March at 9.30am**

We will be looking at your holiday photographs and answering any questions which you may have. What would you like to learn about with your camera? Any new ideas for topics? What about field trips? Two trips have been suggested so far.

## Genealogy - Researching your Ancestry

Agenda for SeniorNet Genealogy Group **Tuesday 5 th March @ 1pm.**

1/ Look at discoveries made over the last month, including Legacy Tips.

2/ Making use of members group knowledge to assist others in their research.

3/ Changes as a result of latest Windows update.

4/ Does anyone have a Legacy query? Please advise in advance by emailing Brian [Fahey](mailto:b_fahey@hotmail.com) to enable research before the meeting.

5/ Highlighting any discoveries that members have made over Christmas.

6/ Using the senior net resources, undertake individual research, using ancestry.com.

Note: Bring a flash drive along.

7/ Does anyone want to start research - bring along your personal data and start research using the club's computers.

Warning: Researching this information can become addictive!

### **A question from your survey.**

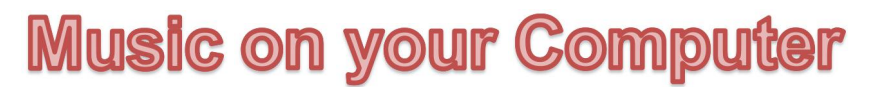

Your Editor is a frequent user of the music editing programme Audacity. [www.audacityteam.org](http://www.audacityteam.org) This is a free programme which has many functions available to edit and repair music files. The first usage is to record music from the internet or from your music player. My older computer had a port to plug in a microphone or if you were recording from a player you would connect the headphone outlet on the player to the microphone input. My new machine has a built in microphone and no microphone port so recording my tapes is on hold meantime. The latest turntable record players will come with a USB port which will copy the digital signal from the vinyl record to a USB stick.

To record from an internet site such as a radio station you open Audacity, start the recording and immediately switch on the radio or internet source. Check the recording volume to see that it is loud enough to hear but not too loud which brings distortion. The recording volume is shown on a graph at the top of the Audacity screen. If you have a built in microphone you must switch this off otherwise you may get feedback from the microphone hearing the speaker output.

When your music is finished press the stop button in Audacity. You now should edit your new copy.

Go back to the start of the recording and select the part prior to your music starting and delete this. Maybe leave a second or two as a gap between recordings, particularly if you intend to write your music to CD. Now go to the end of the track and delete to portion after the music stops. Now save your work to file.

The next important thing to note is that Audacity saves your music file as a .WAV. This is the waveform file and can be rather large when compared to files on CD and portable music devices. You will need a .WAV file if you wish to edita music file with Audacity. An **MP3 file** is an audio **file** saved in a compressed audio format developed by the Moving Picture Experts Group (MPEG) that uses "Layer3" audio compression. It is commonly used to store music and audiobooks with near-CD quality sound (stereo, 16-bit) and roughly 1/10 the size of a .WAV file. Music is stored on portable music players in MP3 format.

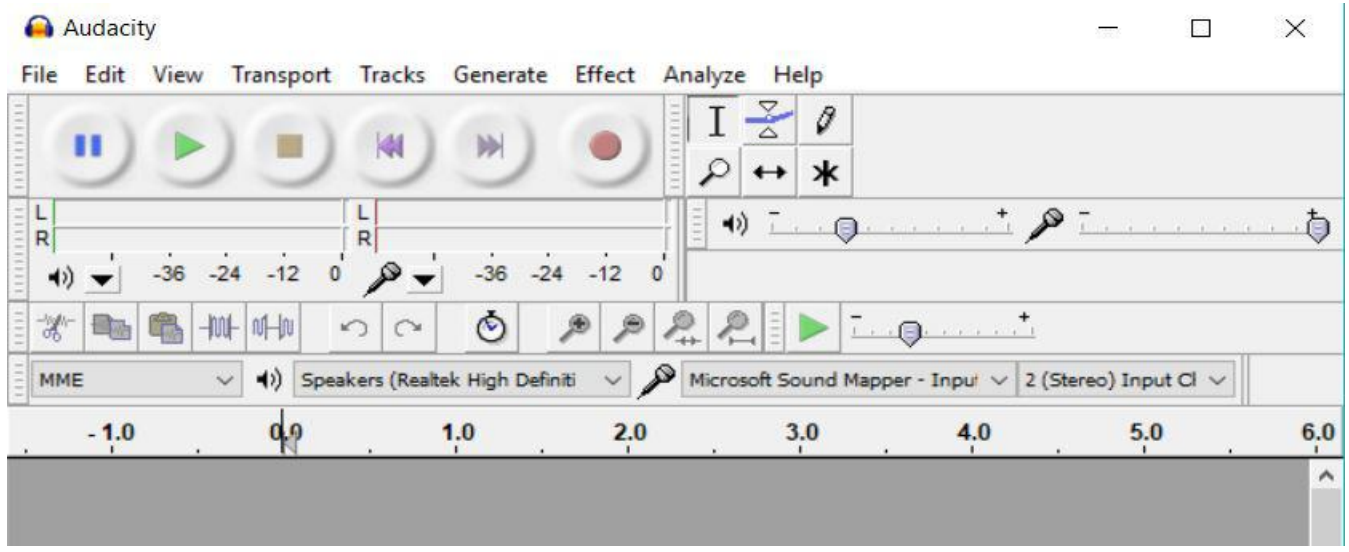

Editing music files is possible with Audacity. Fading in and out is a frequently used function especially when you have a track which is to be shortened. Fade out hides any unwanted sounds so that the track isn't cut off mid song. Next it can be possible to delete voice from a track. The other thing I have used this programme for is to remove hiss and clicks from a vinyl copied track.

In the past we have held classes and tutorials on using Audacity. If you are interested in learning more about Audacity or copying vinyl to CD please let us know so that if we have sufficient numbers we can run a class or tutorial.

Audacity is also available for Apple machines - see the website above.

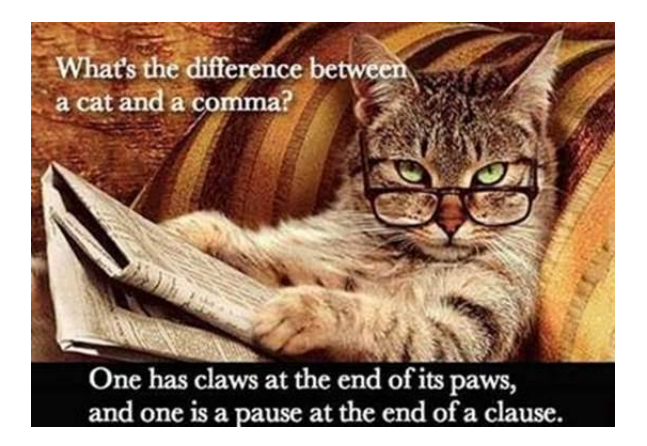

## **A Final Note.**

 $\bigvee$  ould you like to write a short article or just make a comment or a thank you for helping on anything you have found helpful about SeniorNet? What would you like to read in this newsletter? Write to the Editor at [heppleston@slingshot.co.nz](mailto:heppleston@slingshot.co.nz)

## **Who's Who on Your Committee**

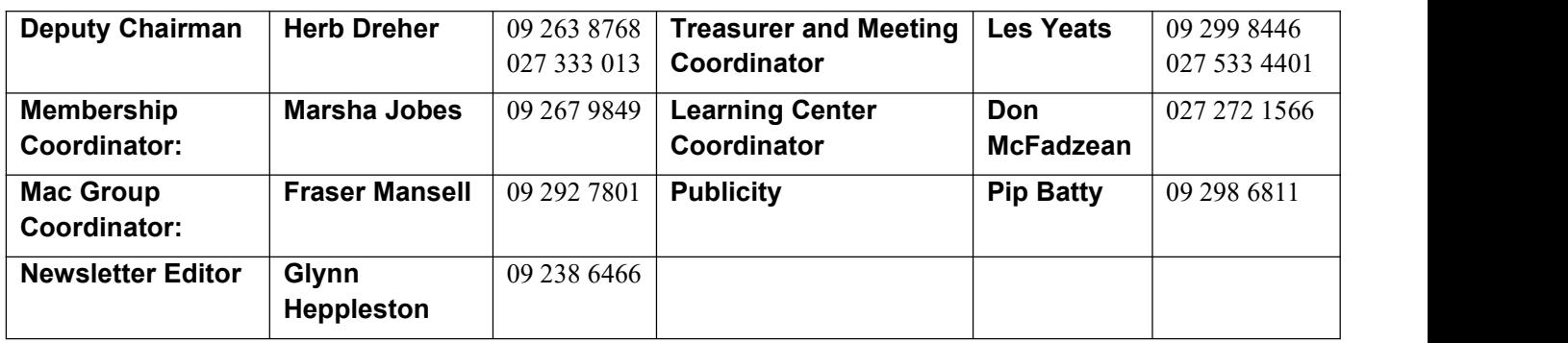

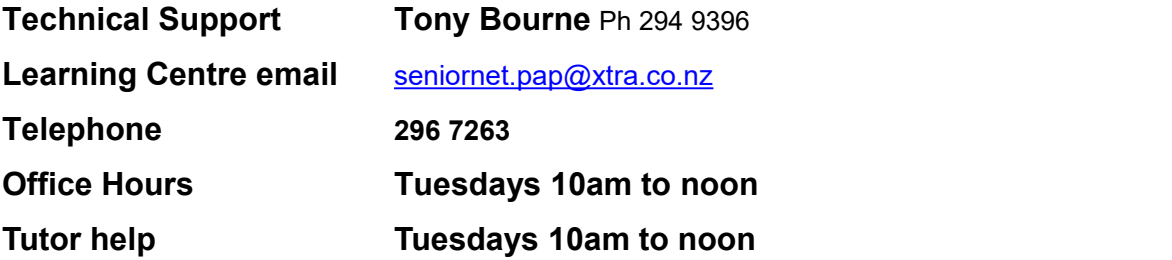

## **Waiver**

From time to time some of our members voluntarily give help and advice to other members on matters relating to computers, associated equipment and software. This help or advice is taken at the recipient's risk and imposes no responsibility or liability of any kind either on those providing such help or advice, or on SeniorNet Papakura Inc.

*This includes all information provided in whatever fashion, including emails, newsletters or programmes provided on the courses, plus information provided by guest speakers.*

Any personal items are brought to the Learning Centre at your own risk. SeniorNet Papakura and its members cannot be held responsible for any loss or damage. We urge all members contemplating removing such items from their home to carefully check their Insurance Policy or with their Insurance Company to ensure the item is fully covered.

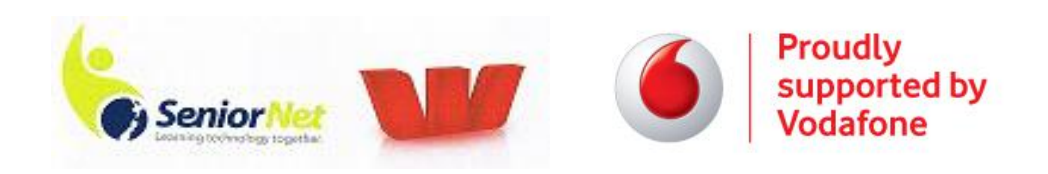